## Creación de subdominios en Hostinger

● En primeiro lugar acceder á conta hostinger rexistrada, para acceder ao panel de control de hostinger é preciso iniciar sesión antes na conta google enlazada:

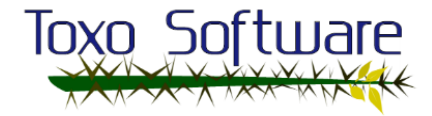

● Unha vez iniciada sesión en google, iniciamos sesión en "hostinger" premendo no icono de "google+" e automáticamente iniciará sesión :

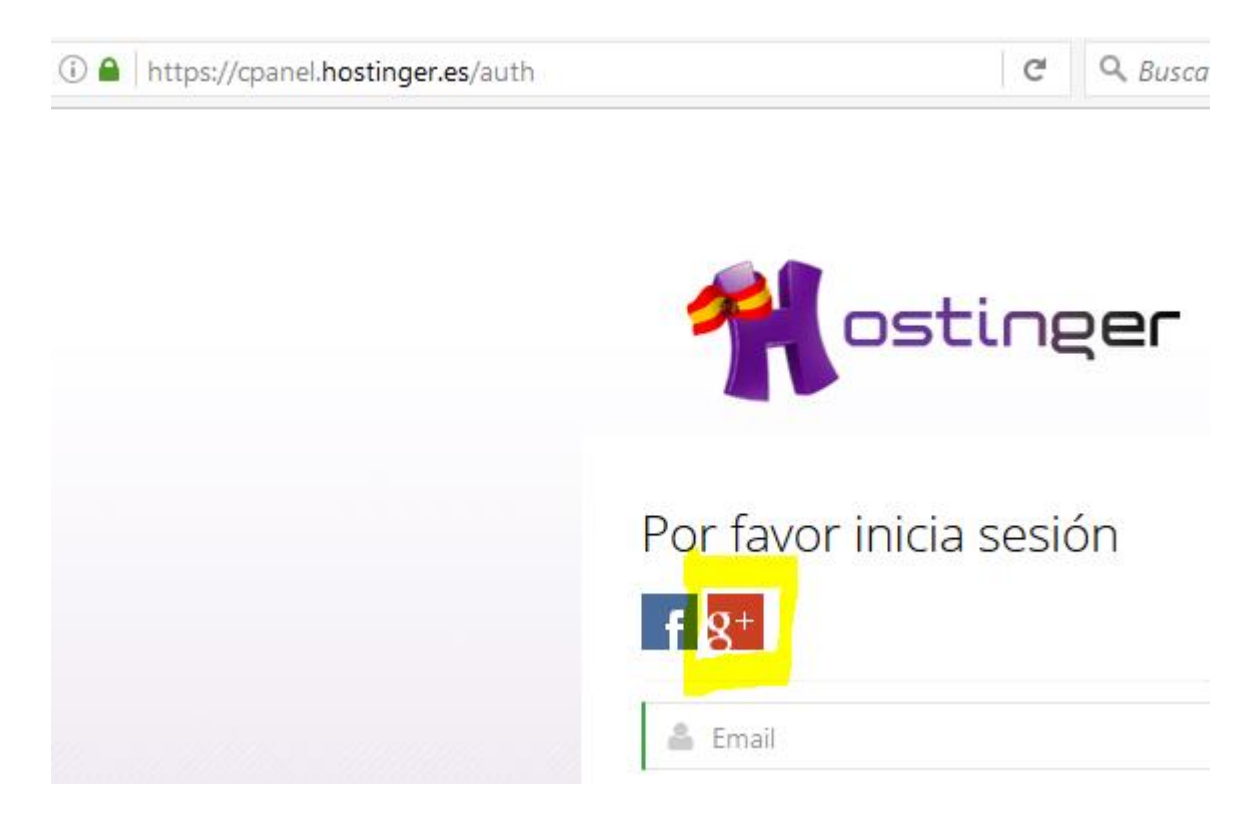

● Unha vez cargada a páxina, accedemos ao hosting creado sobre o cal queremos crear o subdominio:

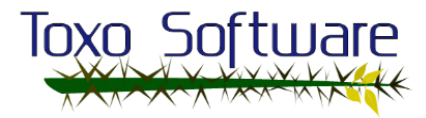

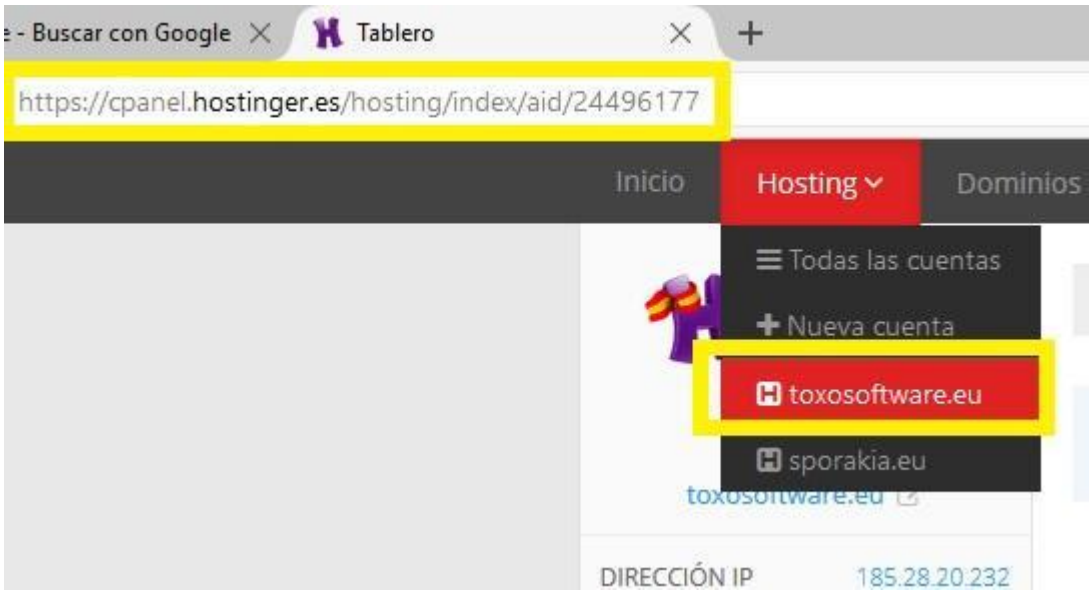

● Acceder á sección dominios e seleccionar o icono "subdominios":

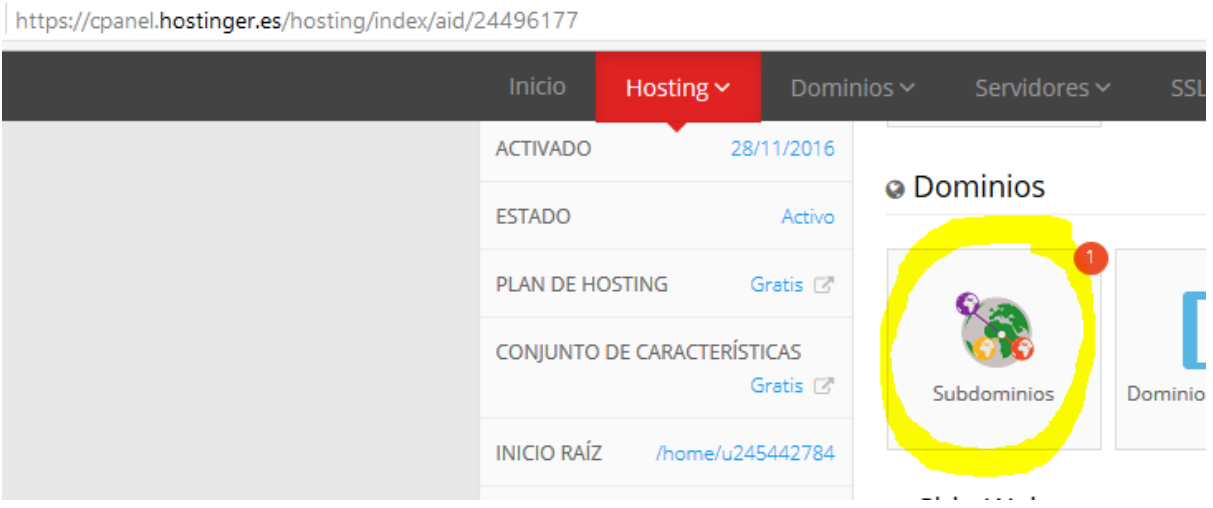

● Engadir o nome do subdominio a crear e premer no botón "crear":

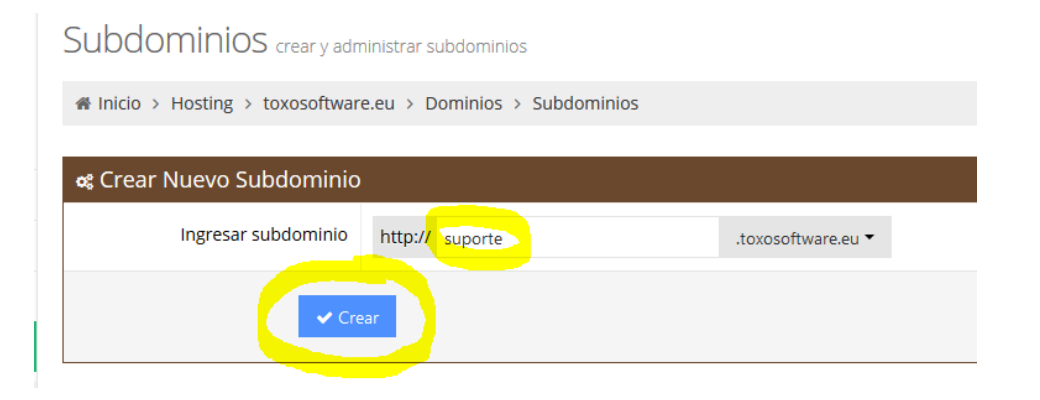

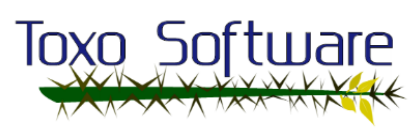

● Unha vez creado o subdominio, debe ser creada a carpeta á cal se lle vai dar acceso mediante FTP e tamén donde se almacenarán todos os arquivos do subdominio, para iso acceder ao administrador de arquivos:

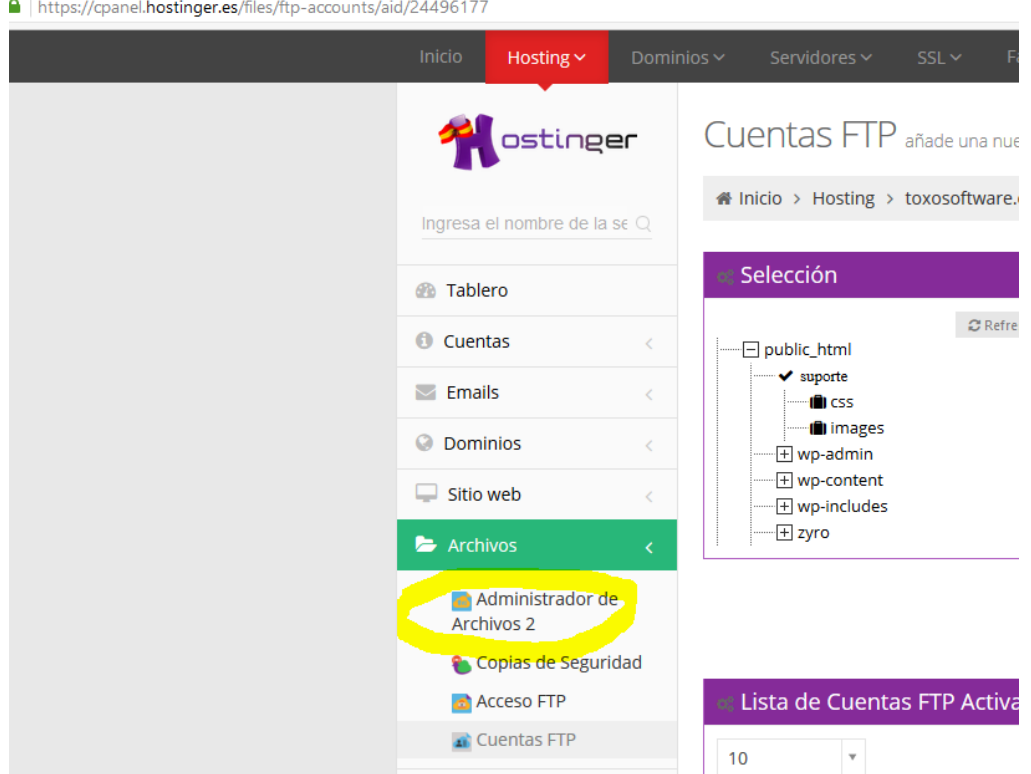

● Seleccionamos a carpeta "/public\_html" e "New dir":

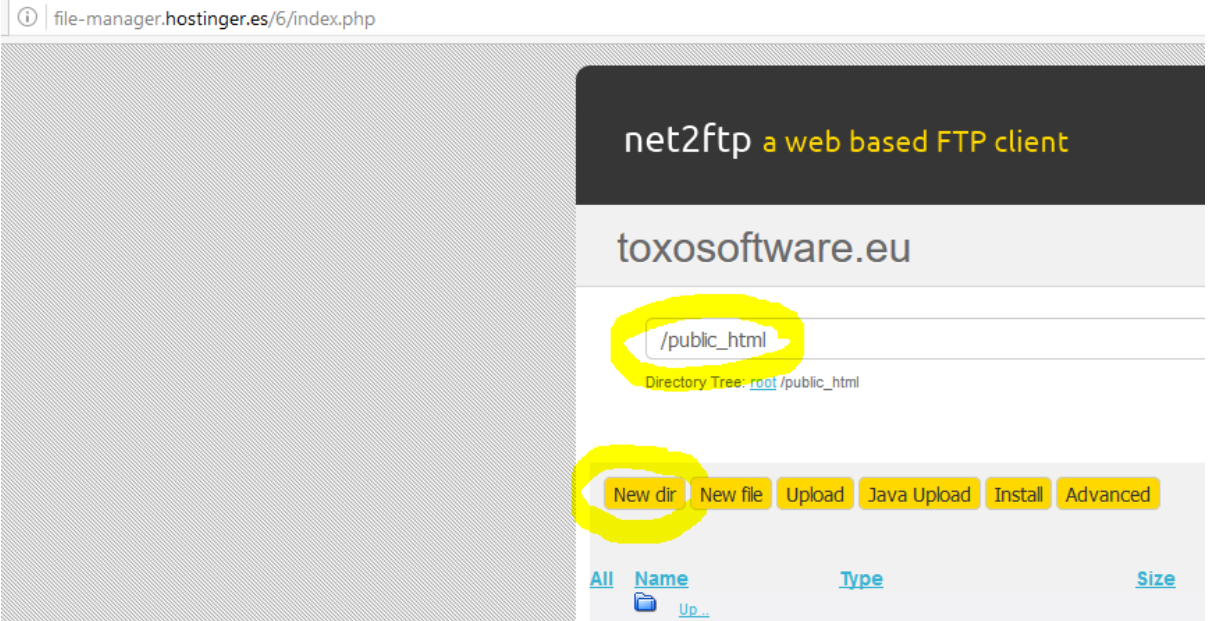

● Escribimos o nome do directorio e aceptamos no visto de cor verde:

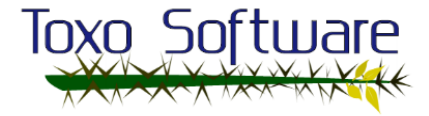

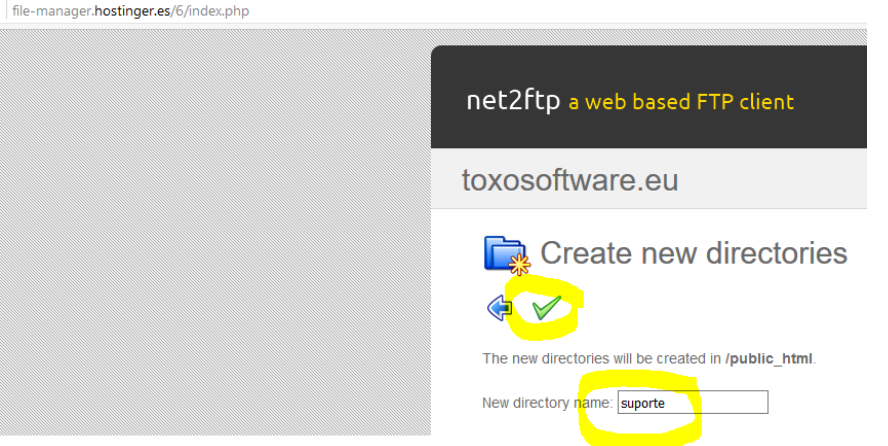

● Unha vez creado o directorio accedemos a "contas FTP" e seleccionamos a carpeta para solo permitir acceso mediante FTP a esa carpeta:

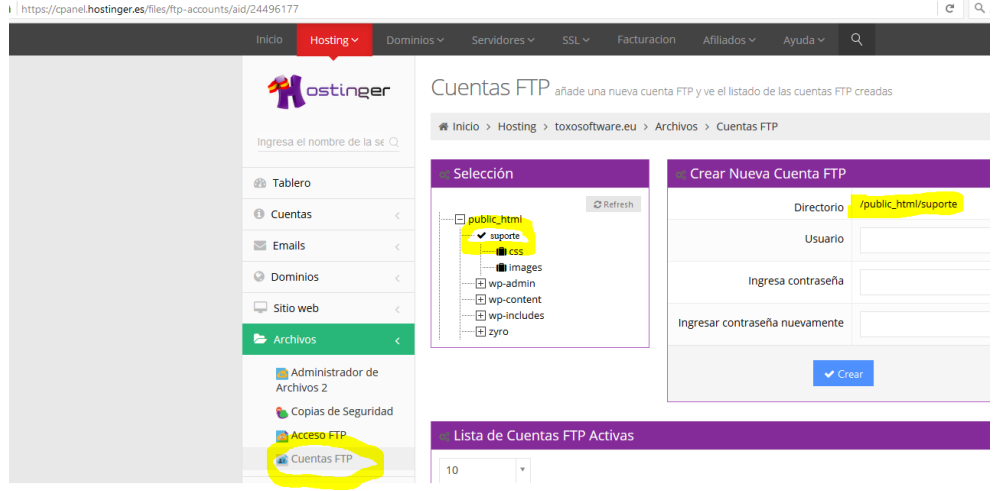

● Para finalizar creamos o usuario e as credenciais de acceso e xa poderá acceder mediante "Filezilla", un dos clientes FTP recomendados por hostinger:

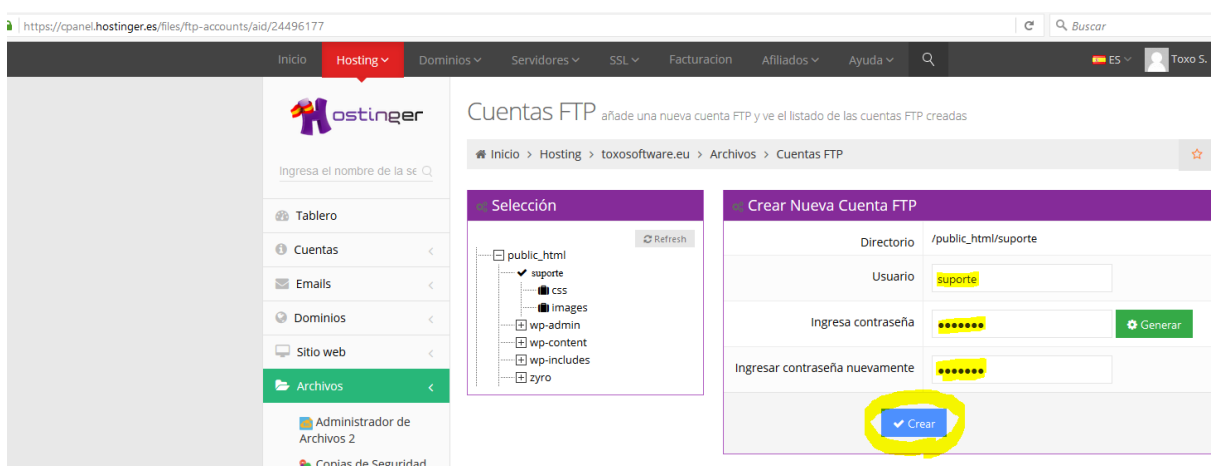

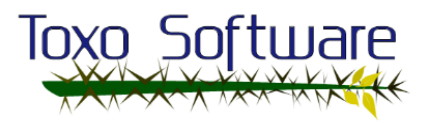